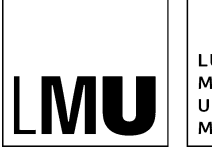

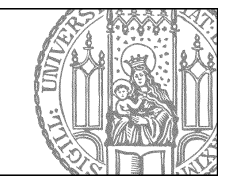

# **Publikationen in Fiona pflegen**

## **Die Pulikationsvorlagen in Fiona**

Publikationen in einem Webauftritt sollen oft einerseits in der Publikationsliste der Einrichtung, andererseits bei den jeweiligen Autoren aufgelistet werden.

Um dies zu ermöglichen gibt es folgende Vorlagen:

- **[Allgemein] Ordner für Publikationen** als Speicherort für LMU Publikationen
- **[Allgemein] Publikation** (Dateityp: Dokument) mit sämtlichen Feldern für die Publikation
- **[Allgemein] Auto-Publikationsliste** (Dateityp: Dokument), die automatisch eine Publikationsliste zu einer Person (Autor) generiert.

Diese Vorlagen erlauben die strukturierte Anlage von Publikationsdokumenten. Dabei kann nach verschiedenen Publikationstypen unterschieden werden (z.B. Monographien, Review-Artikel, Rezensionen). Die dort abgelegten Publikationsdokumente können bei den jeweiligen Autoren in einer automatisch generierten Publikationsliste angezeigt werden.

## **Die Vorlage [Allgemein] Ordner für Publikationen**

Die Ordner für Publikationen dienen als Sammelcontainer für die einzelnen Publikationsdokumente. Man kann so einzelne Kategorien für Publikationen festlegen, z.B. Zeitschriftsartikel, Bücher, Reviews etc.

Der *Titel* des Ordners für Publikationen legt die Zugehörigkeit der darin abgelegten Publikationen zu einem bestimmten Publikationstyp fest. Ist der Titel z.B. "Zeitschriften" so gehören alle darunter angelegten Publikationen zum Typ Zeitschrift.

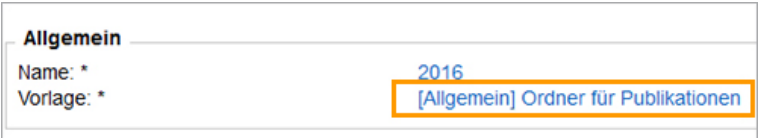

Nur wenn die einzelnen Publikationsdokumente in den Ordnern für Publikationen angelegt werden, können sie vom Script für Publikationen sowohl bei den Autoren als auch in der Publikationenliste angezeigt werden.

# **Ausgabe des Ordners für Publikationen**

So werden die Ordner für Publikationen und die Publikationslisten auf der Webseite ausgegeben:

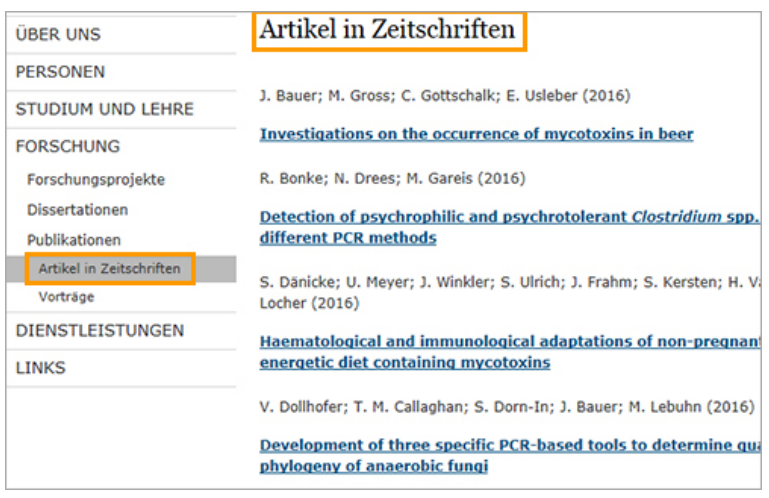

### **Die Vorlage [Allgemein] Publikation**

Sie müssen für jede einzelne Publikation ein eigenes Dokument mit der Vorlage [Allgemein] Publikation anlegen, in dem Sie in die Felder strukturierte Informationen eintragen.

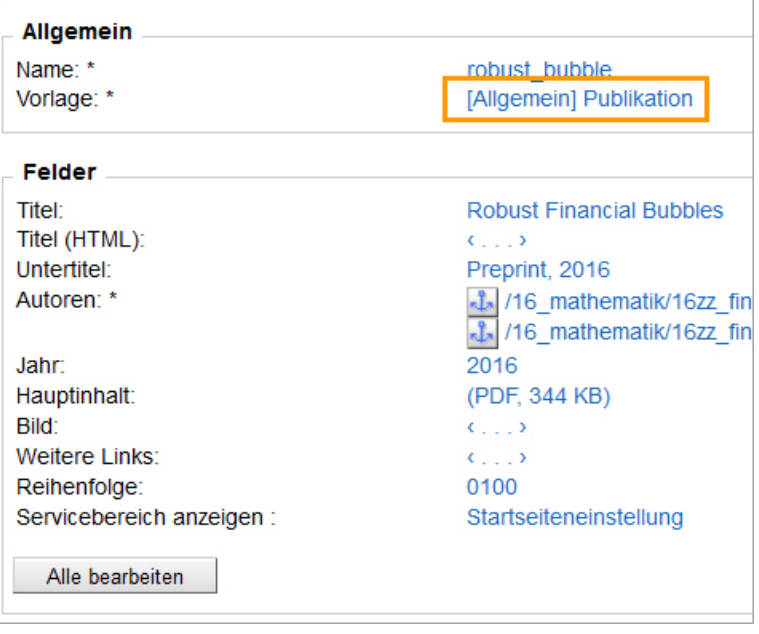

Falls der Titel einer Publikation Hoch- und Tiefstellungen enthät, können Sie das Feld *Titel (HTML)* benutzen. Normalerweise tragen Sie den Titel der Publikation ins Feld *Titel* ein.

## **Der Externe Autor**

Die Autoren einer Publikation werden über Links verknüpft. Dies dient dazu, bei den Personen im Webauftritt eine Auto-Publikationsliste auszugeben. Möche man Co-Autoren von außerhalb mit aufführen, wendet man einen Trick an:

In einerm Ordner für Personen legt man eine Dummy-Person namens "Externer Autor" an, die nicht angezeigt wird:

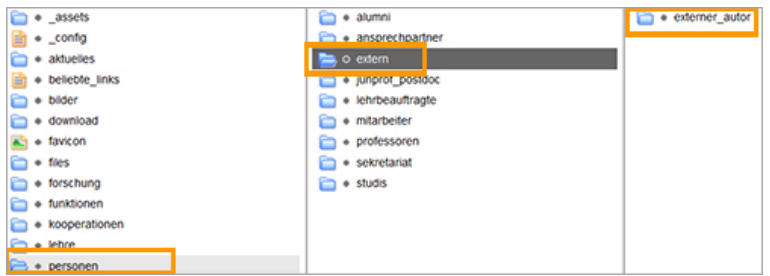

Auf diese setzt man nun den Link. Über den **Linktitel** wird der Name des externen Autors eingegeben, der auf der Webseite ausgegeben werden soll. Der Link wird nicht als Link ausgegeben, es erscheint nur der Linktitel.

Es ist möglich, mehrere externe Autoren auf diese Weise anzugeben. Dazu muss man nicht für jeden einzelnen einen eigenen Link setzen, es genügt, alle Namen in einen Linktitel zu schreiben.

### **Die Vorlage [Allgemein] Auto-Publikationsliste**

Die Auto-Publikationsliste wird als Unterseite unter einer Personenvisitenkarte angelegt. Sie zeigt die Publikationen, bei denen die Person als Autor verlinkt ist. Die Publikationen sind nach den Kategorien sortiert, die als Titel der Ordner für Publikationen eingegeben wurden.

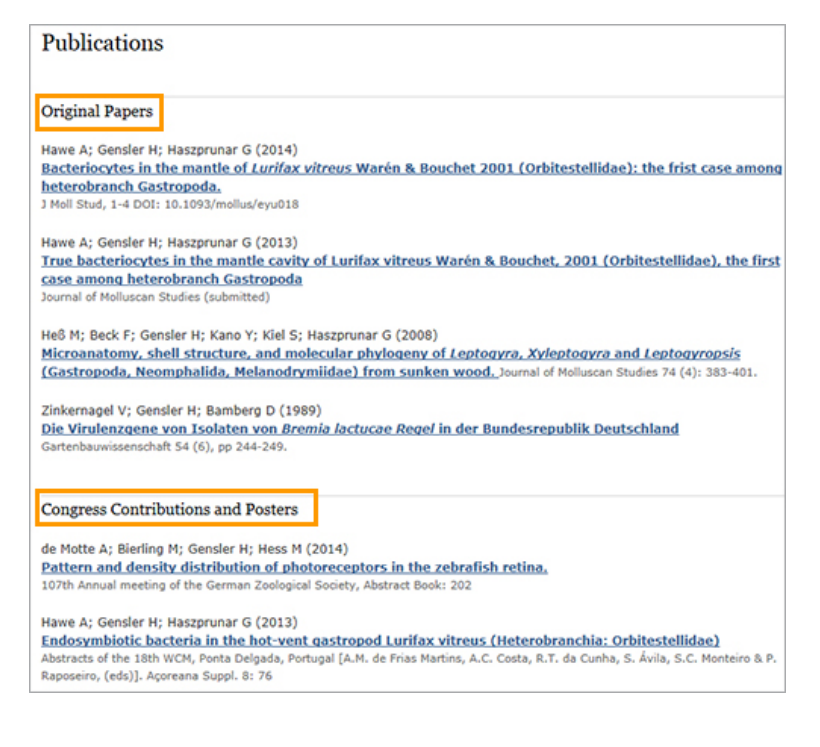